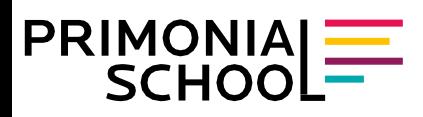

# **PRÉSENTATION DE LA PLATEFORME PRIMONIAL SCHOOL**

## **1. Accueil :**

Cette rubrique vous présente toutes les formations proposées par Primonial School, sous 4 items : Relation Client, Conseils & Solutions, Technique & Juridique et Métier & Réglementation. Au sein de ces items, vous retrouverez les cours disponibles avec ou \*sans inscriptions. *\*Dans ce dernier cas, la mention est indiquée.*

Dans les « Actualités », vous trouverez notamment, les nouvelles formations mises en lignes (e-learning et/ou présentielles) ainsi que les sessions en visioconférences.

## **2. Tableau de bord :**

Le tableau de bord vous permet de suivre la progression de vous cours, présentée sous les statuts : « A faire », « A refaire », « En cours », « Non validé », « Validé/terminé ». Vous pourrez également consulter les notes obtenues pour chacun des quiz réalisés.

### **3. Mes cours :**

Cette rubrique vous permet d'accéder aux cours auxquels vous êtes « inscrit(e) ». Il existe différentes vues d'ensemble : « En cours », « A venir », « Passés ».

Vous avez également la possibilité d'ajouter des cours à vos favoris.

Les modules de formation se composent généralement :

- De présentations sous divers formats (ressources pédagogiques animées : vidéos ou fichiers)
- Et dans la majorité des programmes:
- D'un test de connaissances, afin de valider l'acquisition de compétences et,
- D'une attestation de réussite, téléchargeable directement depuis votre espace.

### **4. F.A.Q**

Cette rubrique vous permettra de consulter les réponses aux questionsfréquemment posées